## **HOE KAN IK MIJN BLUETOOTH EID KAARTLEZER AANSLUITEN?**

Om de eID Bluetooth lezer te kunnen gebruiken, moet deze gekoppeld worden aan uw mobiel toestel.

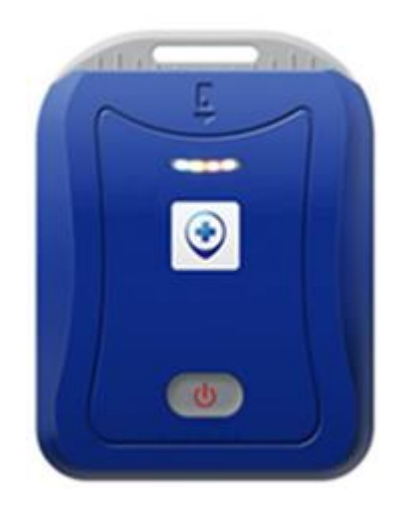

Hieronder vindt u de procedures om de koppeling te maken met:

- Een iOS toestel (iPhone/ iPad)
- Een ANDROID toestel

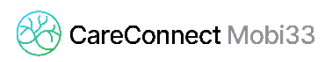

## **1 PROCEDURE OM DE EID BLUETOOTH LEZER TE KOPPELEN MET UW IPHONE/ IPAD ONDER IOS**

- De Bluetooth kaartlezer nog niet aanzetten.
- Op uw iOS toestel (iPhone/ iPad):
	- Druk op « Instellingen »

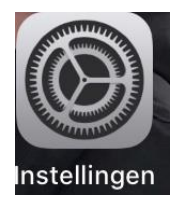

- Druk daarna op « Bluetooth »
- Als de Bluetooth niet geactiveerd is, de Bluetooth activeren (groen bolletje)

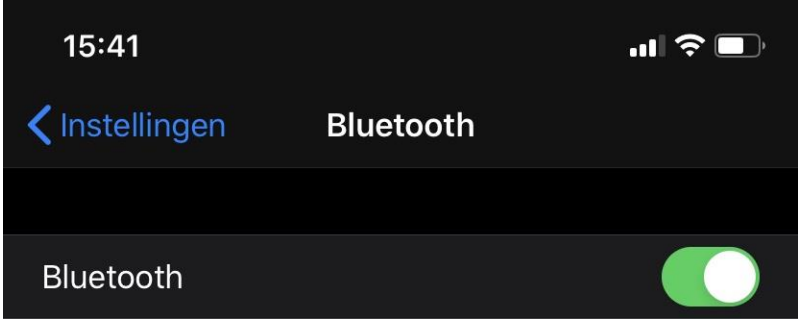

- Zet de eID Bluetooth lezer aan (door op het knopje in het midden van uw toestel te drukken).
- Op uw iOS toestel, gaat de lezer tevoorschijn komen onder een naam die begint met "**FT\_**".
- Druk op de naam **« FT\_XXXXXXXXXXXX »** om deze te koppelen met uw iOS toestel.

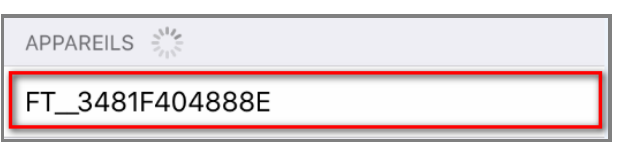

 Uw toestel is goed gekoppeld wanneer de eID lezer tevoorschijn komt onder « Mijn apparaten » met ernaast "Ja"

## **2 PROCEDURE OM DE EID BLUETOOTH LEZER MET UW ANDROID TOESTEL TE KOPPELEN**

- De Bluetooth kaartlezer nog niet aanzetten.
- Op uw Android toestel :
	- Druk op « Instellingen »

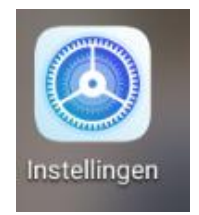

- Druk dan op « Aansluitingen » en dan op "Bluetooth"
- Als de Bluetooth niet geactiveerd is, deze activeren (blauw bolletje)

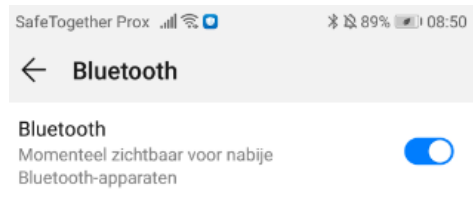

- Zet de eID Bluetooth lezer aan (door op het knopje in het midden van uw toestel te drukken)
- Op uw Android toestel, gaat de lezer tevoorschijn komen onder een naam die begint met "**FT\_**"
- Druk op de naam **« FT\_XXXXXXXXXXXX »** om deze te koppelen met uw Android toestel

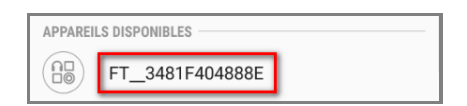

 Uw toestel is goed gekoppeld wanneer de eID lezer tevoorschijn komt onder « Gekoppelde apparaten »

**GEKOPPELDE APPARATEN**